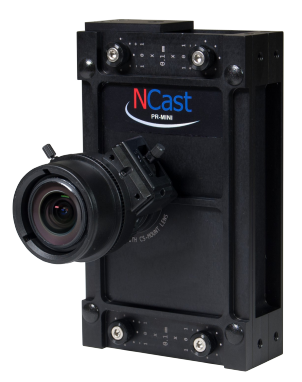

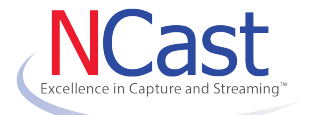

# **NCast Presentation Recorder PR-MINI Streamer-Recorder**

**www.ncast.com 408.844.9080**

## **Installation**

There are a few easy steps to get your PR-MINI Recorder and Streamer up and running:

Unpack the unit and plug in the Micro-USB power supply, your ethernet cable (if you will be using a wired connection) and an HDMI monitor (if you have one). Power on the unit. Make note of the Serial Number (needed for wireless access and administrative access).

Initial configuration can be done via wireless. Look for a wireless network with an SSID similar to AP-xxxxxxxxxxxx and use the serial number of your unit as the password to sign in. Alternatively, plug the unit into an ethernet network with DHCP and check the attached HDMI monitor for the registered IP address. Enter "192.168.42.1" if on wireless or the IP address if wired and login using "admin" as the user and the "serial number" as the password.

Proceed to the "Configuration" tab and click on the Network icon. Configure your wireless or wired network as needed.

Go to the Quick Start page and press Start to start recording and then Stop when you have finished.

Visit the Archives page and download your recording. You're done!

Reboot the unit (icon in the upper right corner) and login with the new network address.

### **Configuring From a Boot File**

The following file may be used to configure the wired and wireless addresses of the recorder. Create a file called "network.txt" and place on a USB stick during the boot process.

```
dhcp=true
dns 1=8.8.8.8dns 2=8.8.4.4gateway=192.168.10.1
ipaddress=192.168.10.24
netmask=255.255.255.0
ap=true
## 2-32 characters
ap_ssid=PR-ACCESS
## 8-64 characters
ap_password=passphrase
## 2-32 characters
wifi_ssid=MyWiFi
## 8-64 characters
wifi password=passphrase
wifi<sup>1</sup> ssid=MyWiFi-1
wifi<sup>1</sup> password=passphrase1
```
Only lines needed for configuration are necessary. For example, to configure a static IP address:

```
dhcp=false
dns 1=8.8.8.8dns 2=8.8.4.4gateway=192.168.10.1
ipaddress=192.168.10.24
netmask=255.255.255.0
```
## To configure WiFi only:

```
ap=false
wifi_ssid=My-WiFi-Network
wifi password=passphrase
```
#### **Warranty Information**

Thank you for your purchase of NCast Corporation products. We strive to provide you with the best quality and service possible. Our standard LIMITED WARRANTY terms and conditions are stated below:

NCast Corporation warrants that its products will be free from defects in material and workmanship for one year if used and maintained properly. The warranty time limit begins on the date of the invoice or packing slip of the product (whichever date is later) and applies only to the original purchaser. Additional years of warranty may be purchased. Please contact NCast sales.

NCast Corporation will accept returns of product within 45 days of the product ship date if accompanied by a valid Invoice number for a refund of the purchase price. The customer is responsible for the cost of return shipping and is responsible for any loss or damage to the product during shipping. The warranty is voided for any product that is returned damaged, regardless of whether the damage was caused by the shipping carrier or by the customer.

Please contact us for refunds or exchanges within forty-five (45) days of shipment. After forty-five (45) days, refunds and exchanges are no longer available for any reason.

This warranty is invalid if the serial number has been altered or removed from the product or if altered, repaired or serviced by anyone other than our service department.

After forty-five (45) days, only a manufacturing defect will qualify for a warranty exchange or repair. If we are unable to repair the product, we will replace the unit with a comparable product that is either new or refurbished. No warranty will apply after the limited warranty period has expired.

Software for recorder/streamer and server products is maintained at no charge. This applies to bug fixes and minor revision feature upgrades. The customer is responsible for performing updates. Major revision upgrades may require additional fees. Support services for server software updates may be purchased as required.

The customer is responsible for any Duty, VAT or other non-shipping charges or taxes incurred in the destination country. International duties and taxes are never included in the invoice for an order. If the customer refuses delivery of an international order, the customer will be responsible for any fees associated with an order return to the company, and could be responsible for the duties and taxes even if the order is returned.

Products should be returned in the original packaging if possible. Any damage incurred is the responsibility of the customer.

When returning a product please include the original Invoice Number and reasons for the return. All shipments or other correspondence with the company may be sent to the following address:

NCast Corporation Serial Number: 4677 Old Ironsides Drive, Ste 430 Santa Clara, CA 95054-1826

Main Phone: +1 408-844-9080

Fax: +1 408 844-9091 2016-06-12 Email: info@ncast.com Copyright **©** 2016 - NCast Corporation. All Rights Reserved.